## **COMO FAÇO PARA TER A VERSÃO DIGITAL DA MINHA CREDENCIAL PLENA? 20:11**

**Imprimir Artigo FAQ**

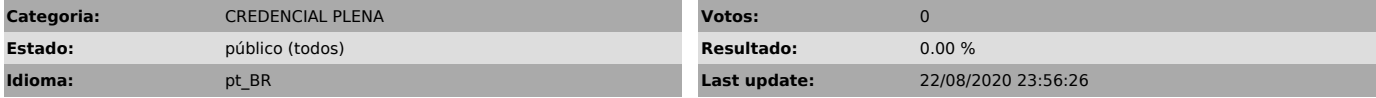

*Palavras Chave*

COMO FAÇO PARA TER A VERSÃO DIGITAL DA MINHA CREDENCIAL PLENA ONLINE CELULAR APP APLICATIVO

## *Dúvida (público)*

COMO FAÇO PARA TER A VERSÃO DIGITAL DA MINHA CREDENCIAL PLENA?

## *Solução (público)*

Se você está com a sua Credencial Plena válida e tem seus dados atualizados em nosso cadastro, poderá utilizá-la também na versão digital, diretamente do seu celular. Baixe gratuitamente o aplicativo Credencial Sesc SP nas lojas [1]Google Play e [2]App Store.

O seu número de celular deve estar atualizado no cadastro do Sesc. Caso não<br>esteja, envie uma mensagem em sescsp.org.br/faleconosco, solicitando a<br>atualização cadastral, contendo obrigatoriamente o número da sua Credencial

Mais informações acesse [3]sescsp.org.br/credencialdigital

[1] https://play.google.com/store/apps/details?id=br.org.sesc.credencialvirtual [2] https://apps.apple.com/br/app/credencial-sesc-sp/id1481490957 [3] https://www.sescsp.org.br/credencialdigital